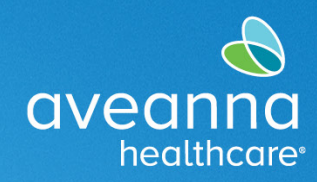

# Guía del Usuario de la Aplicación Móvil AveannaCare

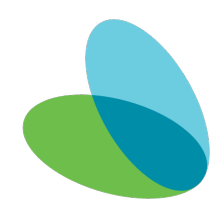

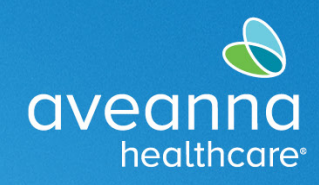

#### **Descripción General**

Este guía cubrirá cómo usar la aplicación AveannaCare Mobile EVV para marcar y aprobar las horas trabajadas.

Los proveedores de atención deben usar la aplicación AveannaCare Mobile EVV para marcar la entrada y la salida. Los clientes verifican las horas trabajadas utilizando su PIN de cliente o el Portal del cliente. El método de verificación seleccionado cuando el proveedor de atención registra la entrada debe ser el mismo método de verificación que se utiliza cuando el proveedor de atención registra la salida. Consulte a continuación los pasos asociados con cada método.

#### Documentación Entrada y Salida (Método PIN EVV)

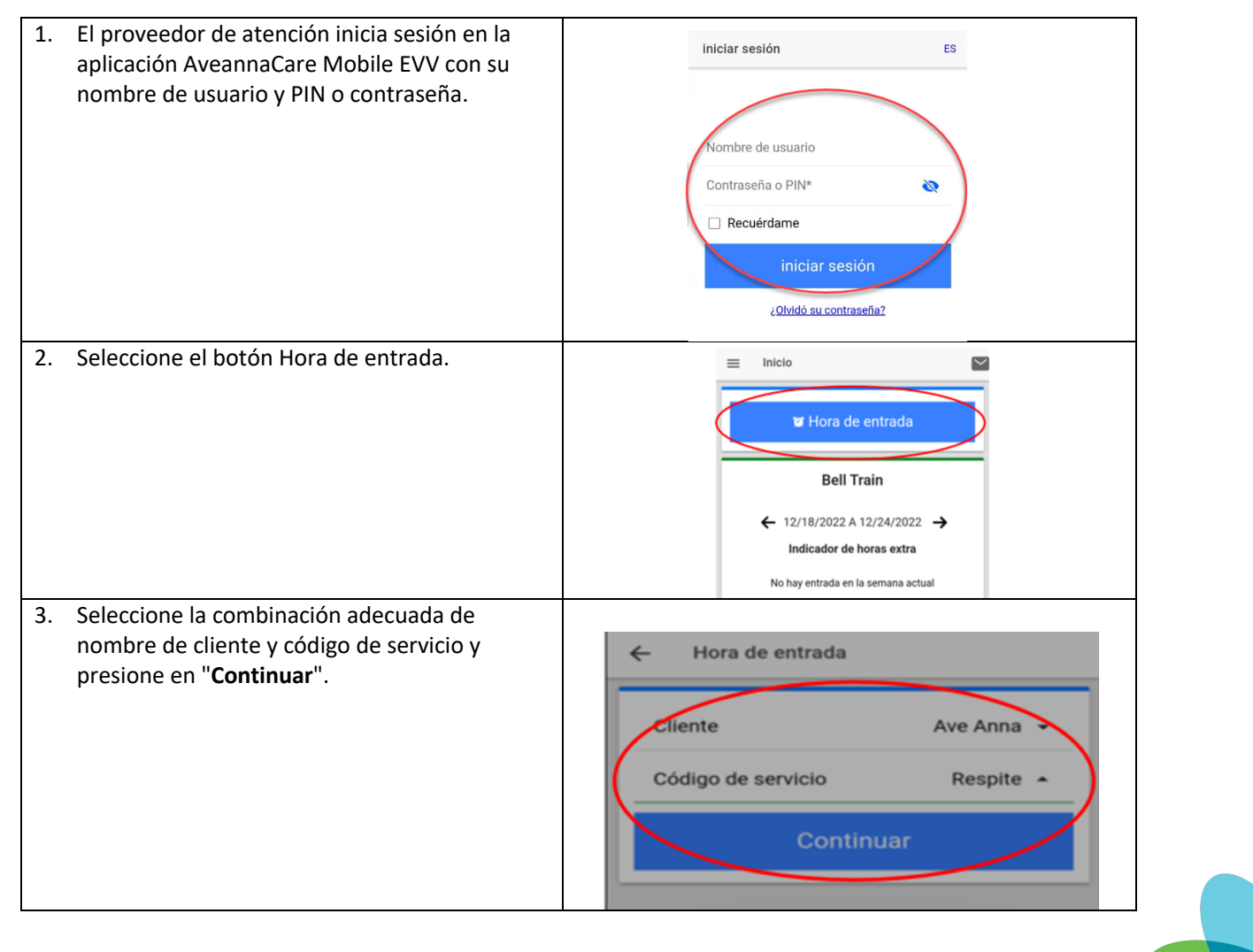

# Guía del Usuario de la Aplicación Móvil AveannaCare

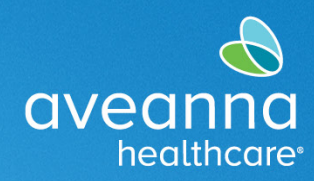

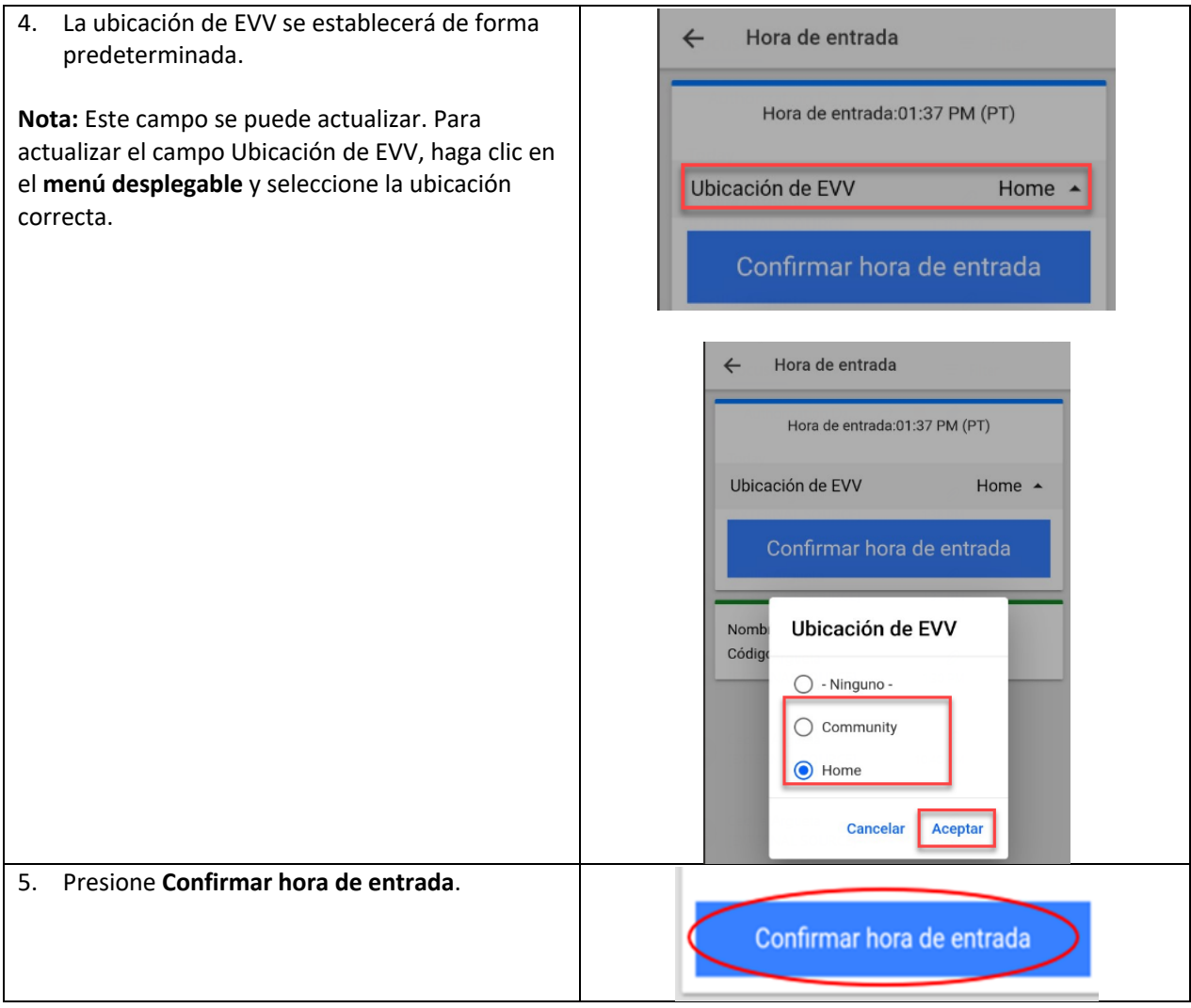

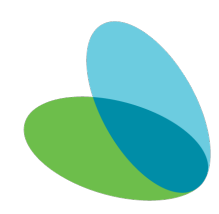

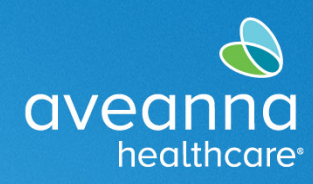

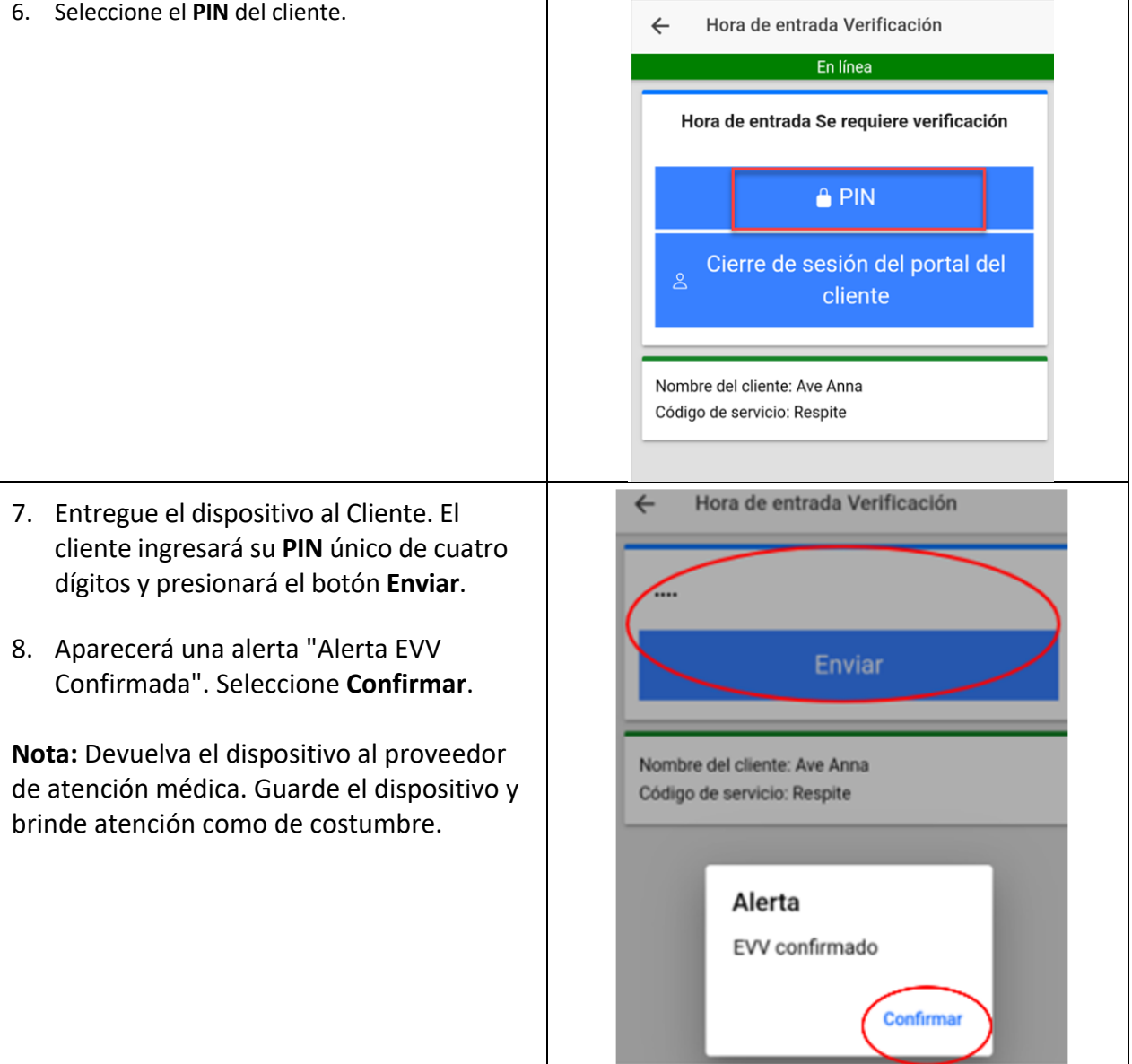

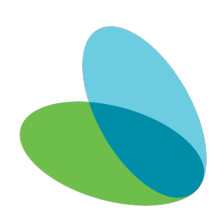

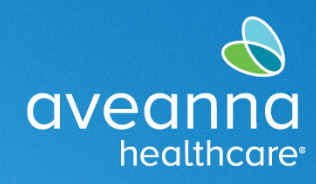

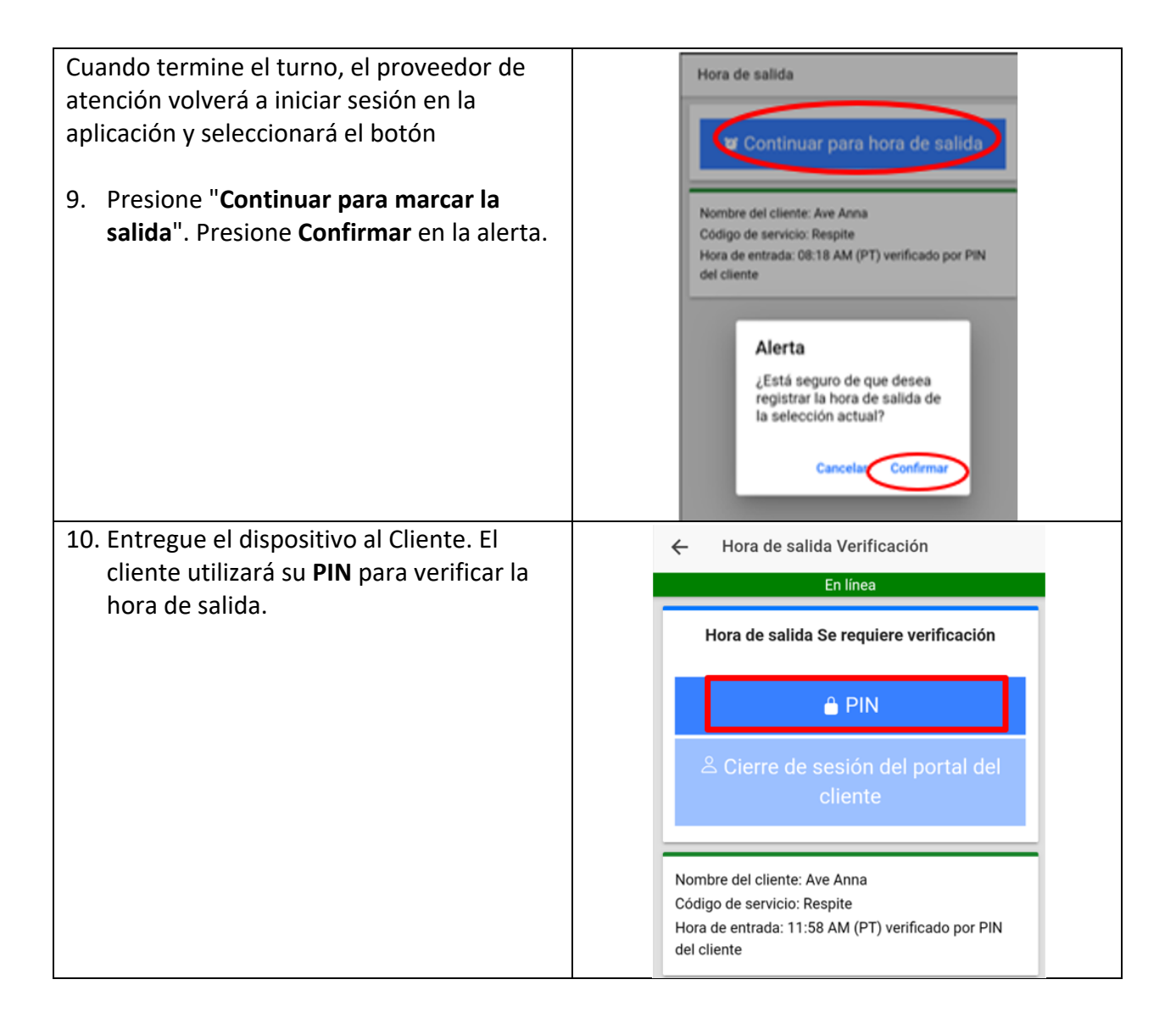

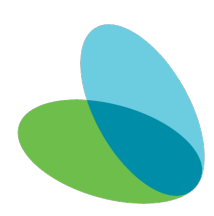

## Guía del Usuario de la Aplicación Móvil AveannaCare

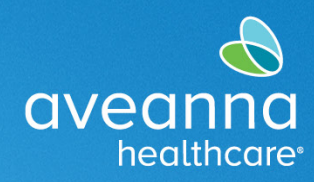

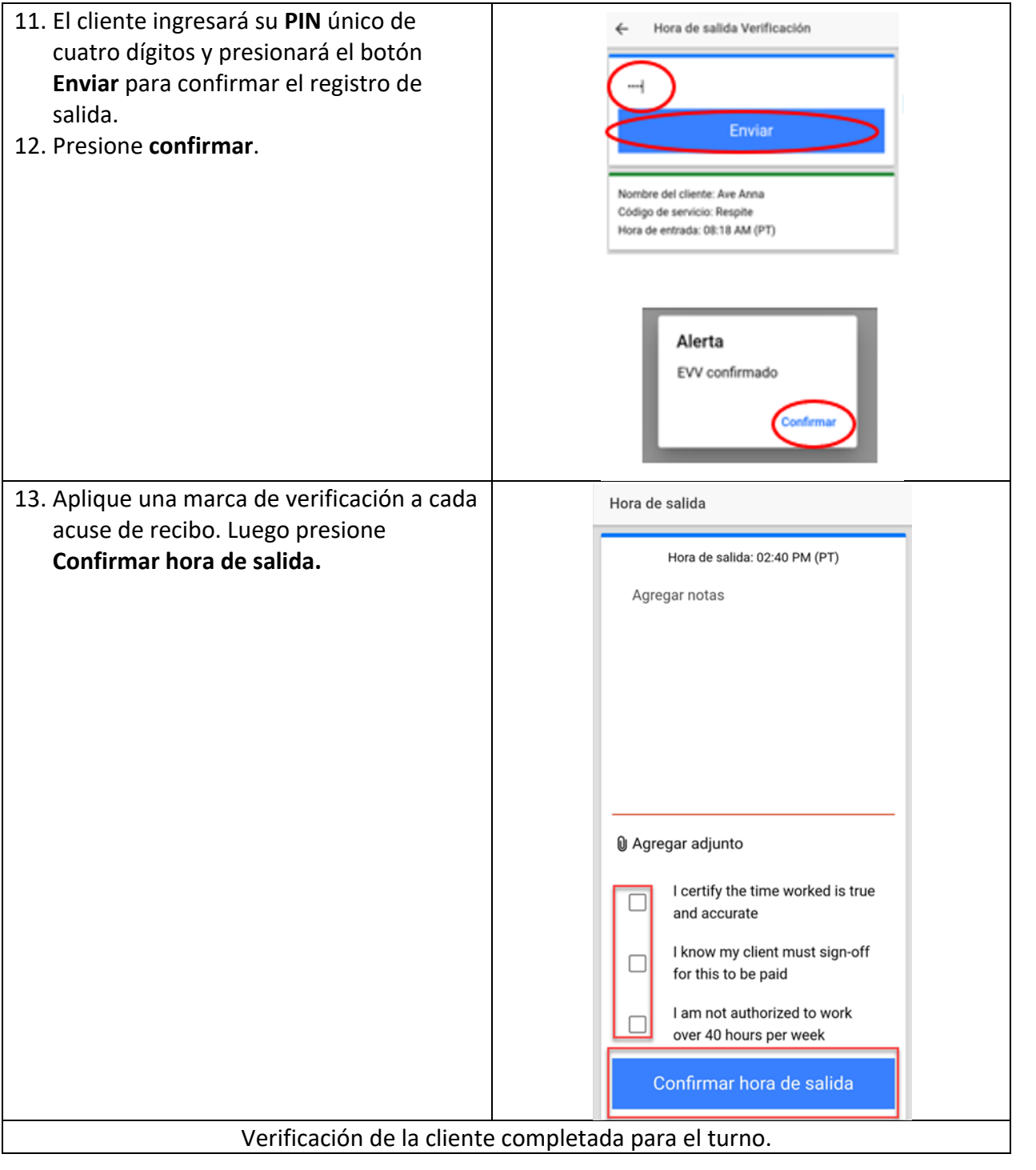

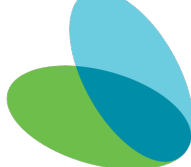

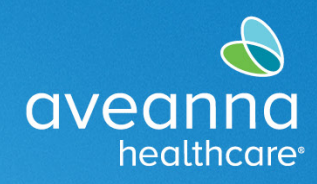

#### Marcar Entrada y Salida (Método EVV de Cierre de Portal)

Elija este método si es posible que el Cliente no esté disponible al final del turno.

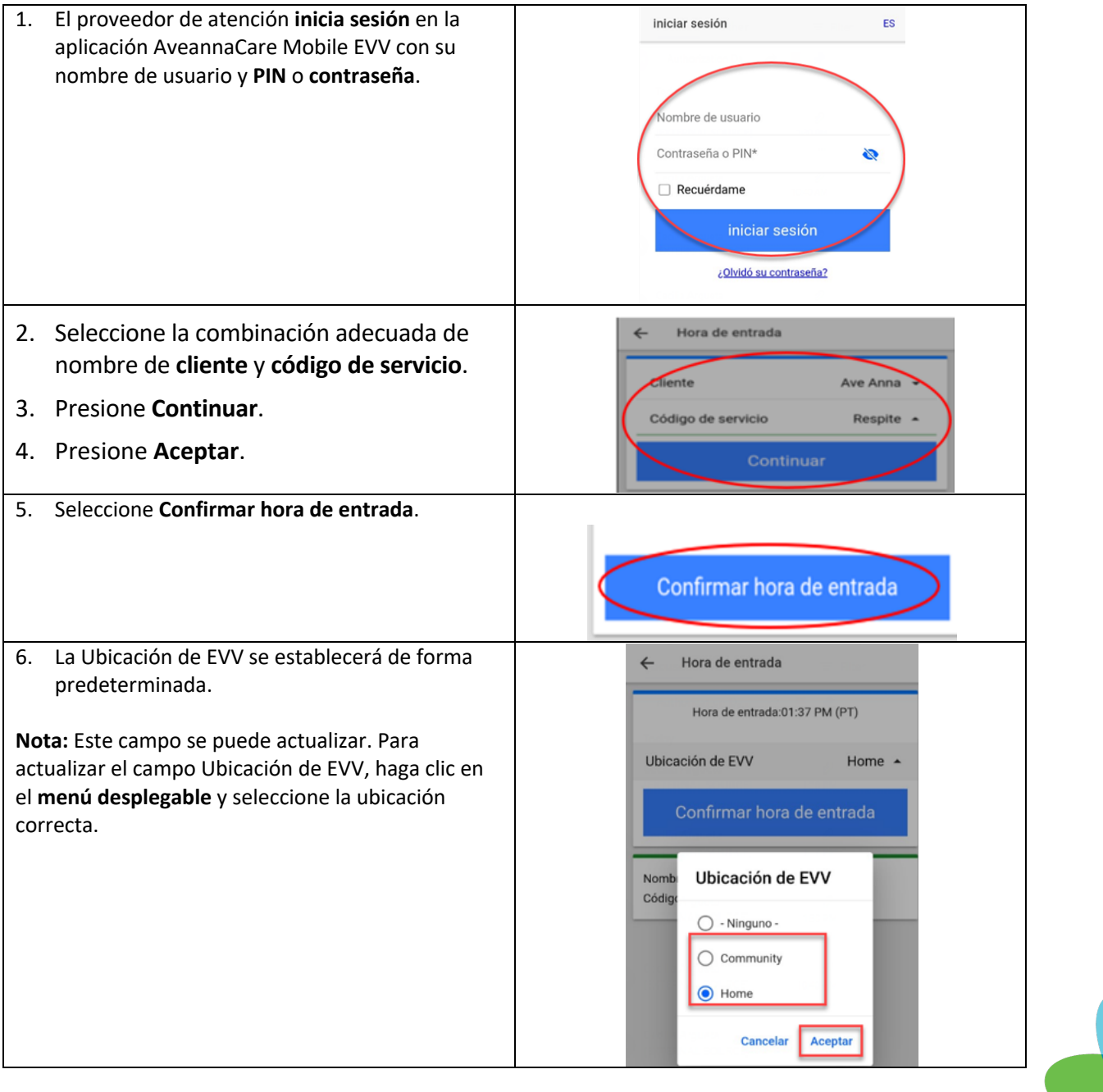

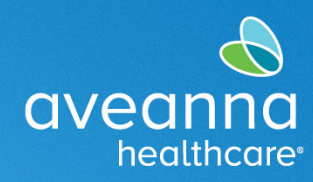

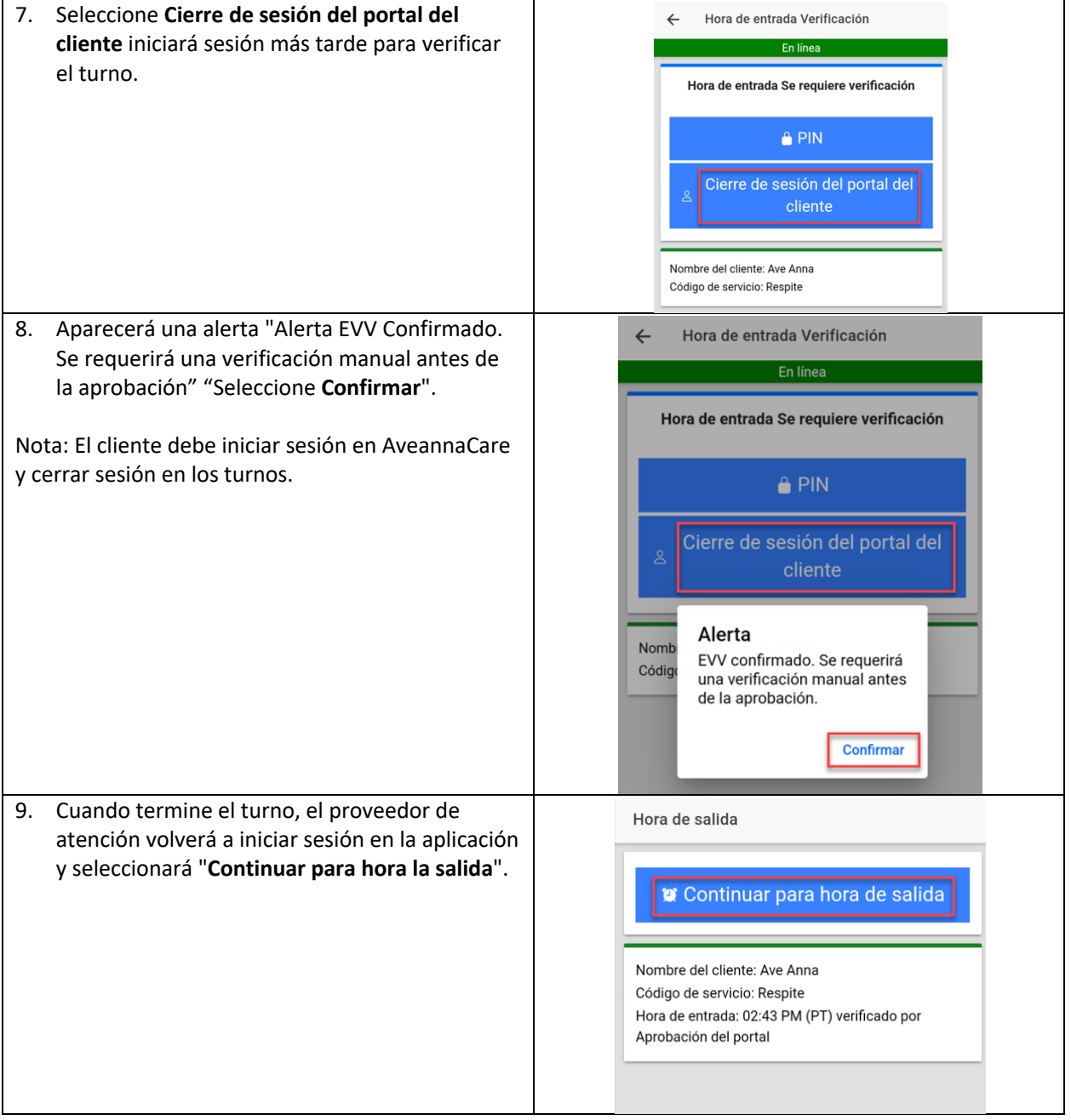

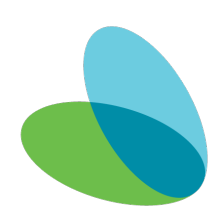

# Guía del Usuario de la Aplicación Móvil AveannaCare

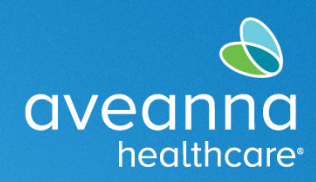

#### SUPPORT SERVICES

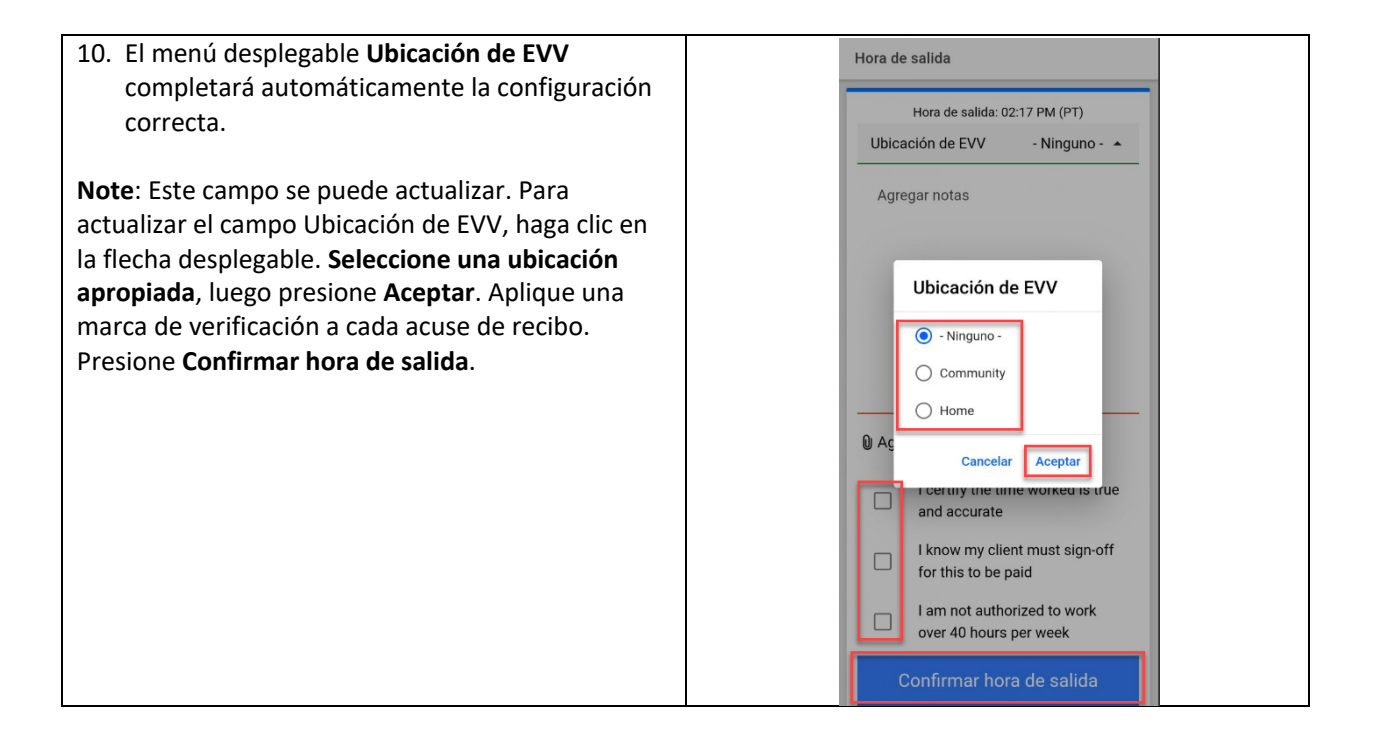

#### Cierre de Sesión del Portal de Entrada de Tiempo (Móvil)

Para verificar el turno, el cliente debe iniciar sesión en la aplicación AveannaCare Mobile EVV con su nombre de usuario y PIN o contraseña.

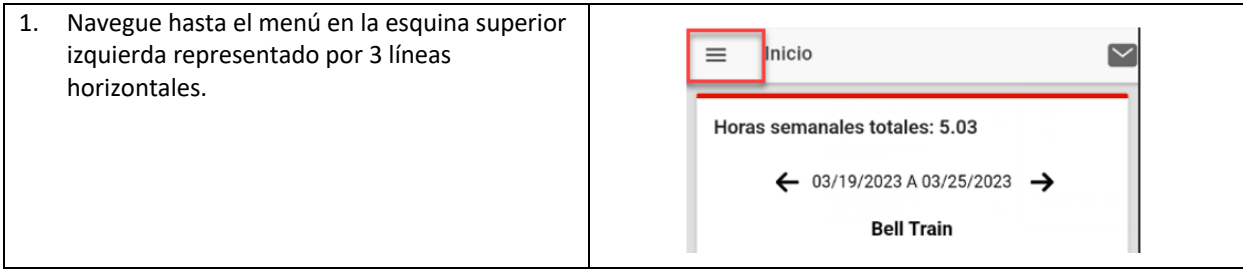

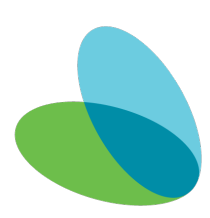

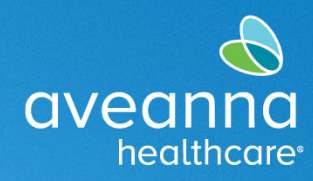

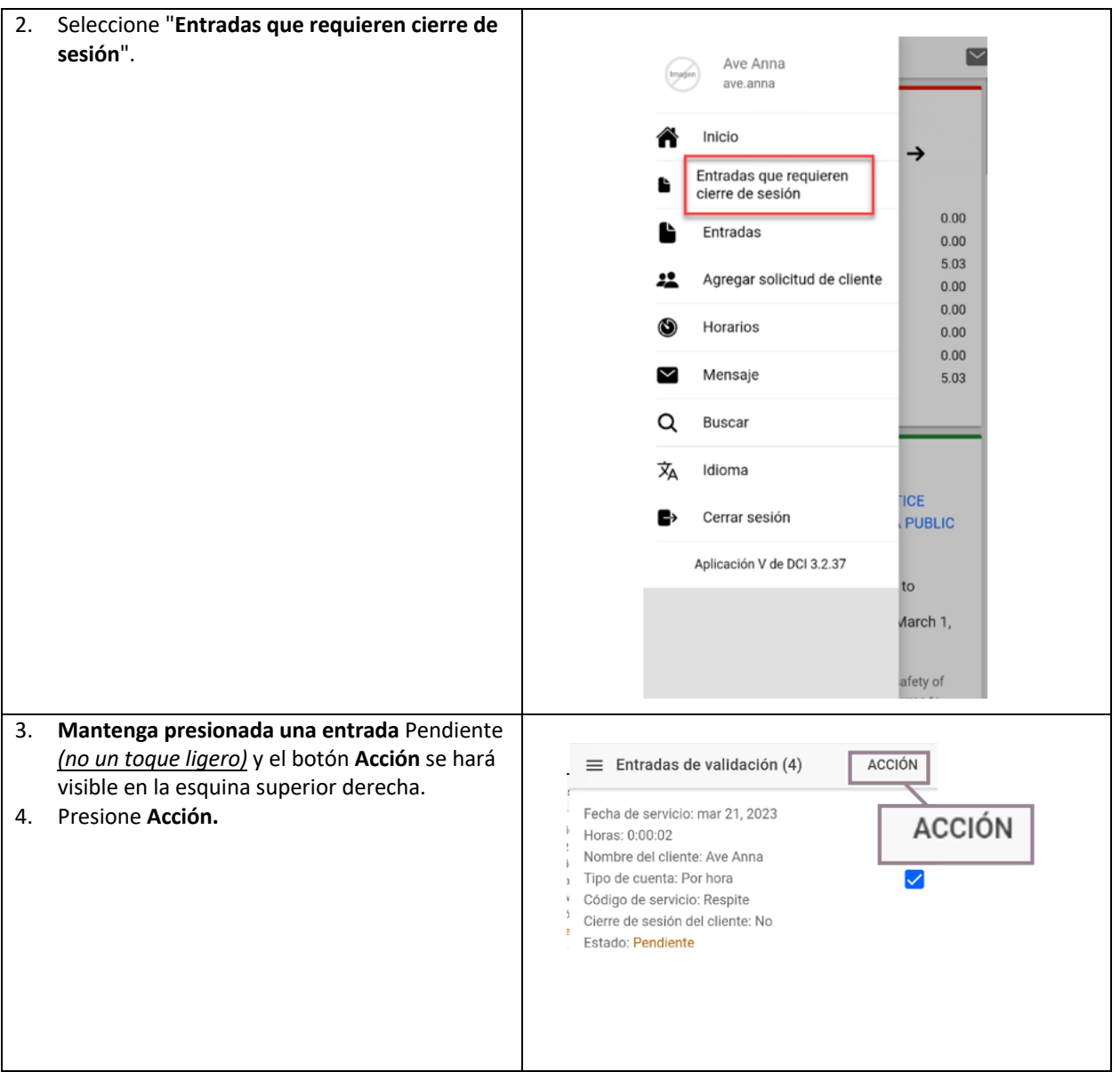

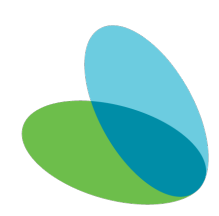

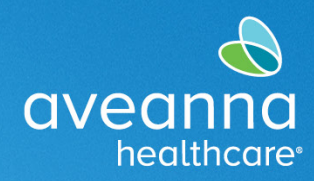

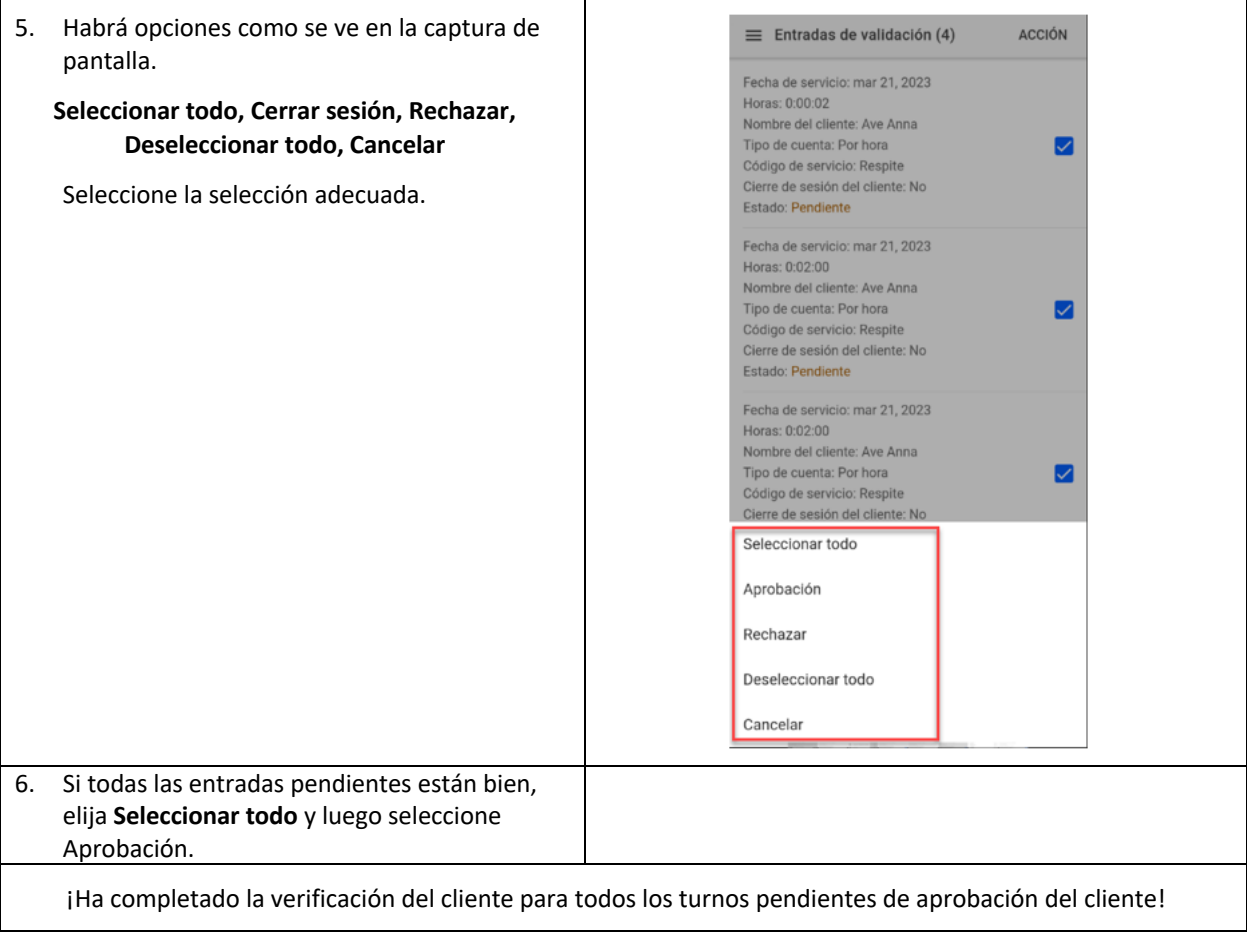

#### Registro de Entradas del Portal de AveannaCare

Después de que el proveedor de atención haya completado su turno. Iniciará sesión en el portal web de AveannaCare aquí: https://aveanna.dcisoftware.com

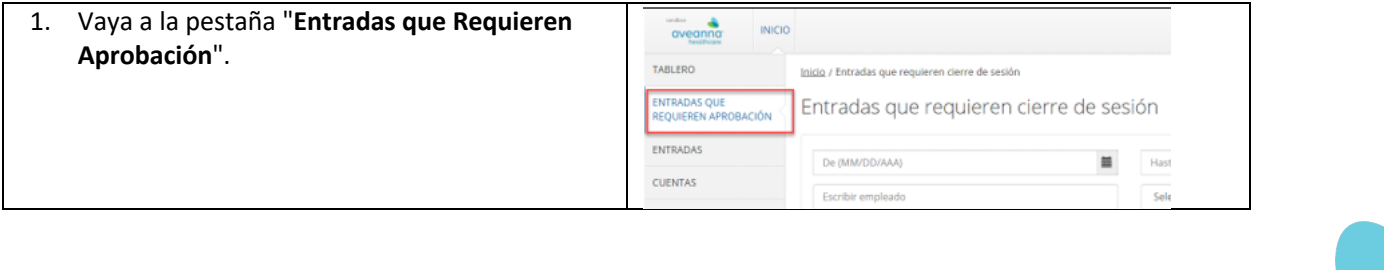

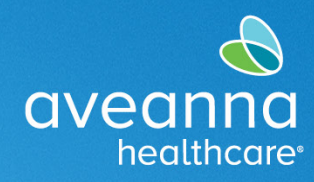

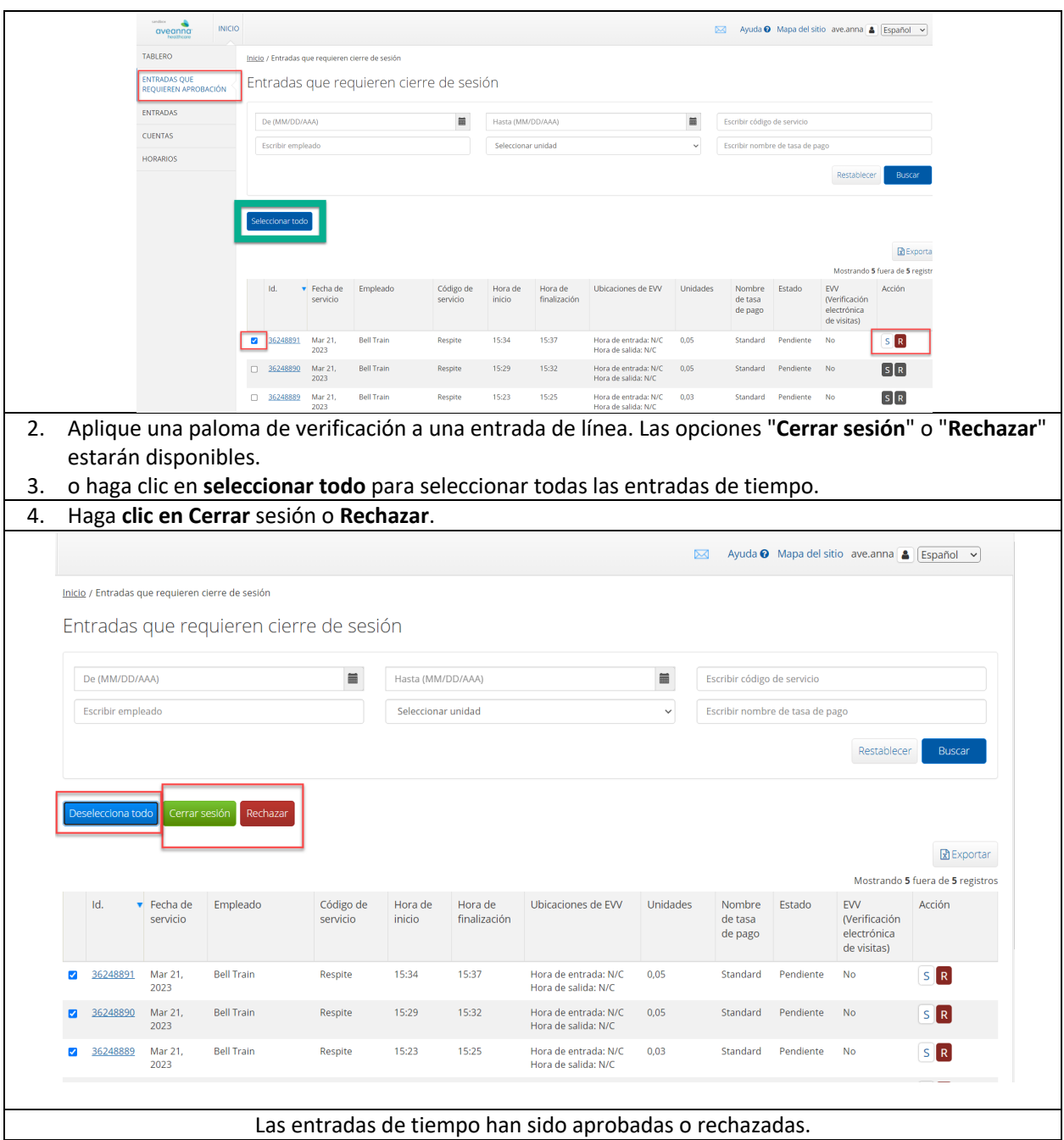

#### Aveanna Support Services External Documentation Created: July 2023

ATENCIÓN: si habla español, tiene a su disposición servicios gratuitos de asistencia lingü.stica. Llame al 1-888-255-8360 (TTY: 711). 注意:如果您使用繁體中文,您可以免費獲得語言援助服務。請致電 1-888-255-8360 (TTY: 711) 。

Aveanna Healthcare, LLC does not discriminate on the basis of race, color, religion, national origin, age, sex, sexual orientation, gender identity or expression, disability, or any other basis prohibited by federal, state, or local law.

© 2023 Aveanna Healthcare, LLC. The Aveanna Heart Logo is a registered trademark of Aveanna Healthcare LLC and its subsidiaries.

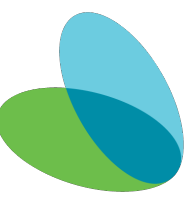